# **Keep Me Logged In**

### **Overview**

The 'Keep Me Logged In' functionality allows users the option to remain logged in, overriding the usual session timeout period. A user who ticks this option won't need to log back in with their credentials next time they visit the site, unless they've exceeded the maximum period determined by you.

Allow users to remain logged in, overriding the usual session timeout period.

A user who ticks this option won't need to log back in with their credentials next time they visit the site, unless they've exceeded the maximum period determined by you. Enabling this function is quick and easy, and is detailed below.

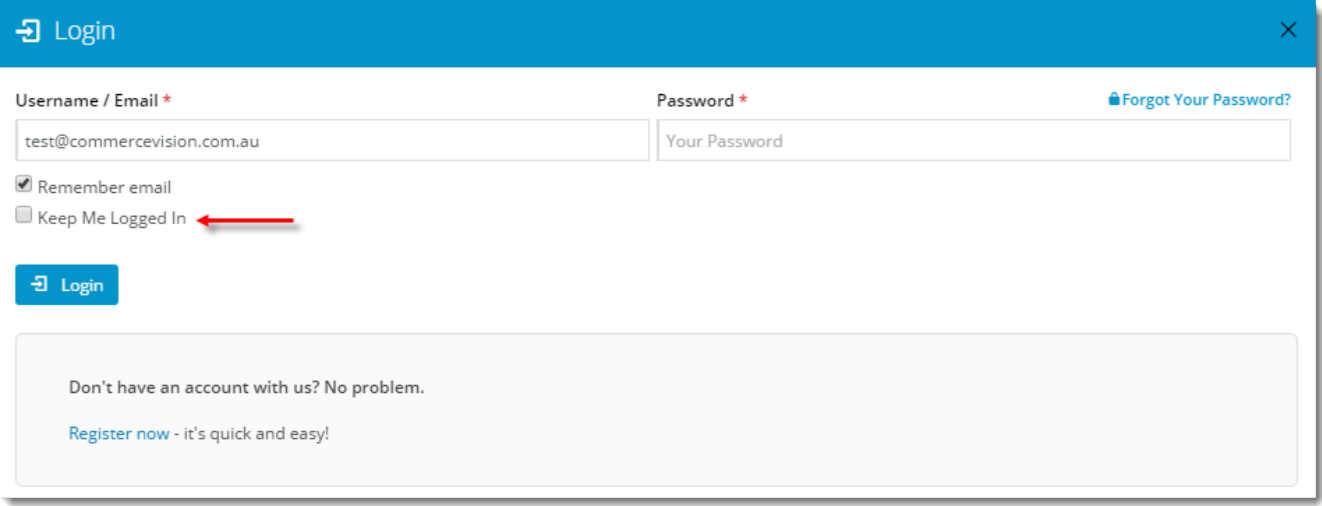

#### Implementation

To enable the 'Keep Me Logged In' feature:

- 1. Login to the CMS.
- 2. Navigate to **Settings** --> **Settings**.
- 3. Search for the system setting **'Expiry day limit for auto login cookie'**.
- 4. Set the value to the max number of days you wish to allow users to remain logged in.

Expiry day limit for auto login cookie :  $\overline{3}$ 

- 5. Click **'Update'** to save changes.
- 6. Refresh your site's login page. The 'Keep Me Logged In' option should now appear above the Login button.

#### **Customisation**

Updating the prompt text that appears beside the tickbox is also a snap. The widget to edit depends on the login method used on your site - Classic login page or Login Logout Modal window?

To edit wording on the classic login page:

- 1. Login to the CMS.
- 2. Navigate to **Content** --> **Standard Pages**.
- 3. Select the **Login Page** template.
- 4. Click **'Edit'** on the **Login widget**.

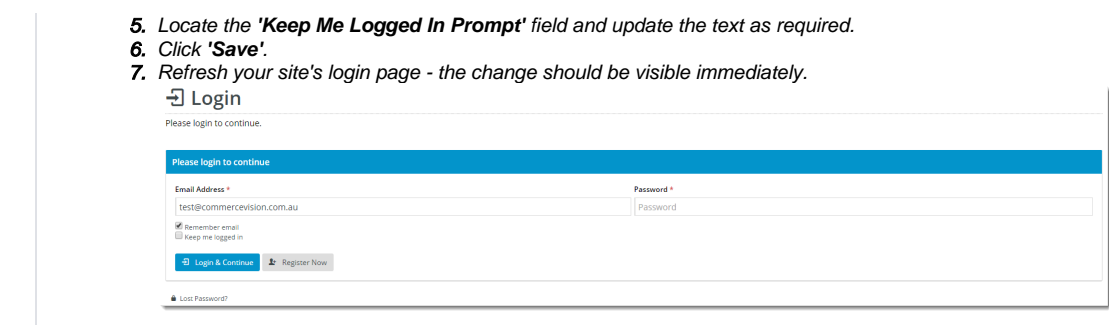

To edit wording on the modal window:

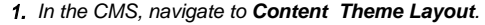

- 2. On the **Login Logout Modal widget**, click **Edit.**
- 3. Locate the **Keep Me Logged In Prompt** field and update the text as required.
- 4. Click **Save**.
- 5. Refresh your site's page and click Login to launch the modal window the change should be visible immediately.

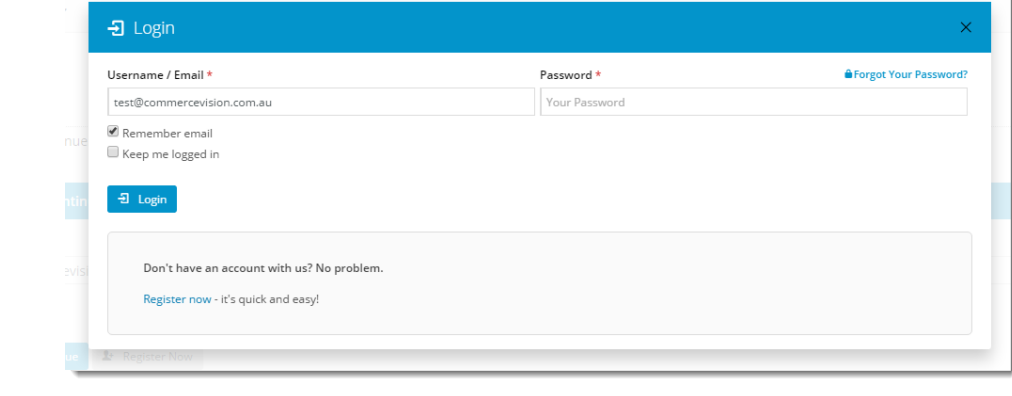

### Additional Information

--

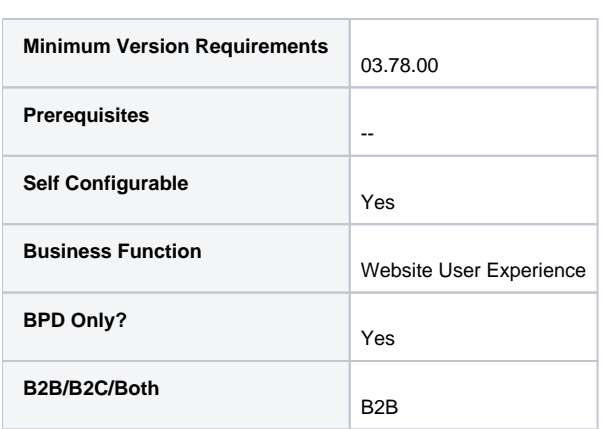

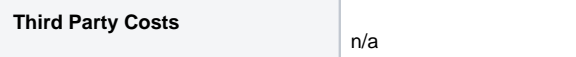

## Related help

- [User Impersonation](https://cvconnect.commercevision.com.au/display/KB/User+Impersonation)
- [Create CMS Users](https://cvconnect.commercevision.com.au/display/KB/Create+CMS+Users)
- [MS Active Directory Setup Guide](https://cvconnect.commercevision.com.au/display/KB/MS+Active+Directory+Setup+Guide)
- [Microsoft Azure AD SSO](https://cvconnect.commercevision.com.au/display/KB/Microsoft+Azure+AD+SSO)
- [Users & Roles](https://cvconnect.commercevision.com.au/pages/viewpage.action?pageId=44597543)